## **Aggiornamento software per i dispositivi Safescan**

Per riconoscere le nuove banconote da CHF 50 si deve semplicemente scaricare e installare l'aggiornamento dal sito Safescan.

Lo stesso vale per tutte le altre valute. In caso di modifiche, l'aggiornamento si trova sempre nell'area Download.

- Homepage Safescan
- https://www.safescan.com/it-ch
- Servizio clienti
- Alla voce Servizi e contatti: Download
- Selezionare la categoria (Verificatori banconote false)
- Inserire il codice dell'articolo (ad es. Safescan 155i)
- Indicare il numero di serie (sull'apparecchio, ad es. 112-0465)
- Avviare il download

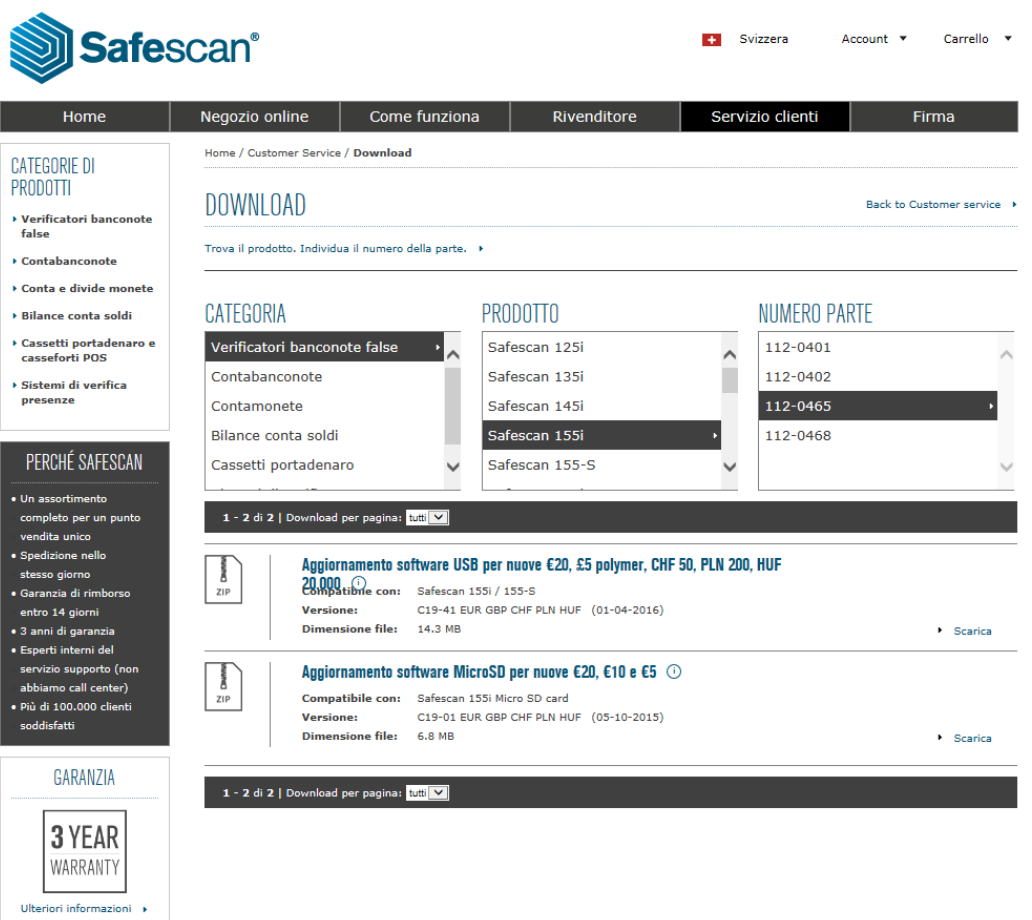